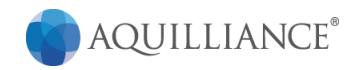

# Upcoming Birthdays

Keep track of all upcoming birthdays of followed contacts in your Salesforce sidebar.

# Installation Guide

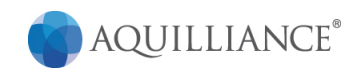

# 1. Install the package: Upcoming Birthdays

2. Grant access to all users during Upcoming Birthday package install **OR** grant visualforce page security access on Upcoming Birthdays under: *Setup* à *App Setup → Develop → Pages → Upcoming Birthdays.* Select the "security" link and add profiles as needed.

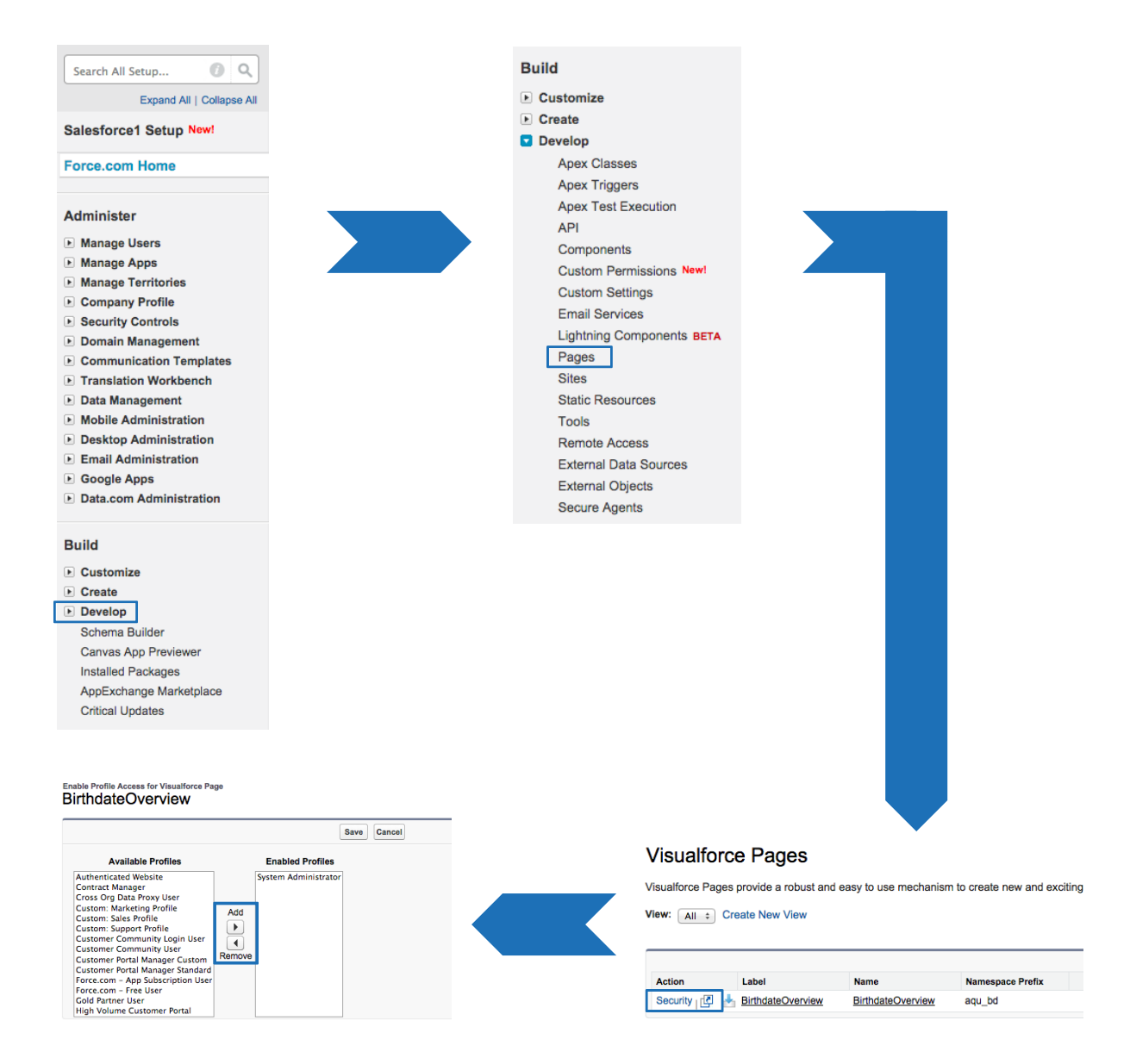

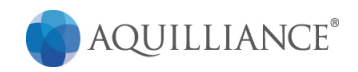

# 3. Add the Upcoming Birthdays home page component to the desired home page layouts.

Navigate to *Setup* → App Setup → Customize → Home → Home Page Layouts. Select "Edit" for the desired layout

Under the "Select Narrow Components to Show" select "Upcoming Birthdays"

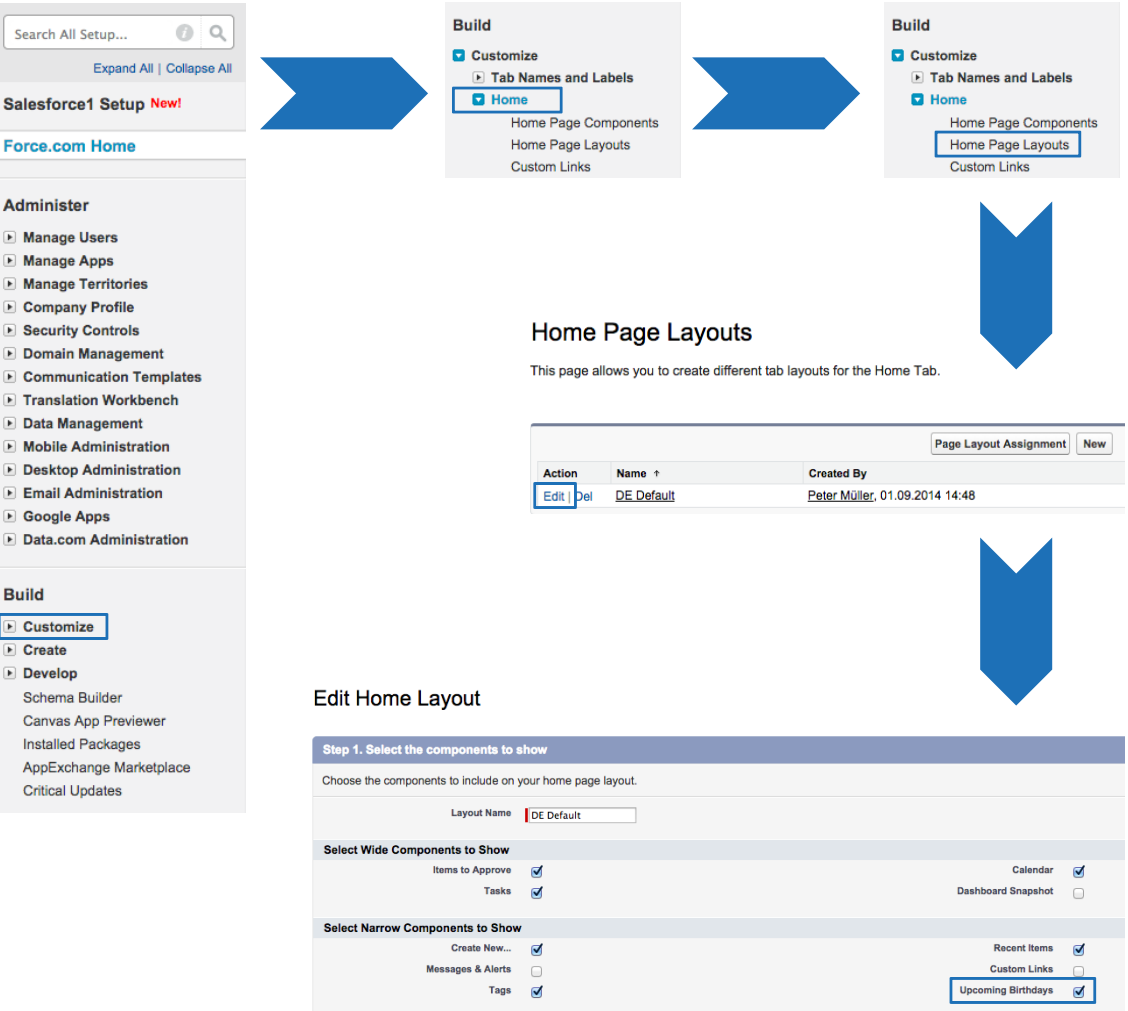

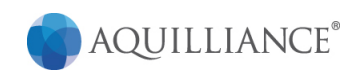

## 4. Optionally enable sidebar components on all pages.

*Setup* à *Customize* à *User Interface* à *Show Custom Sidebar Components on All Pages*

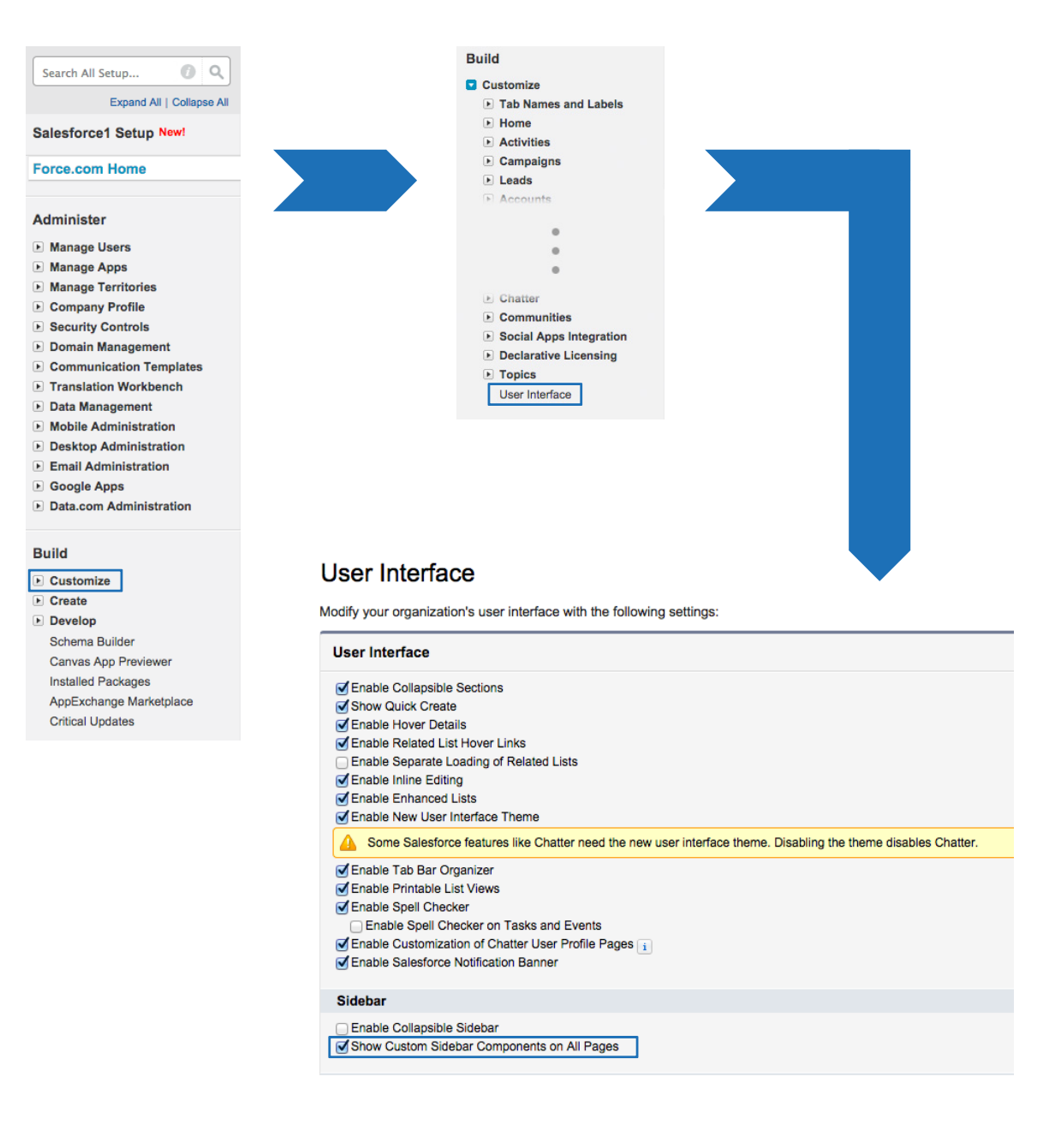

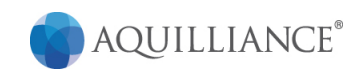

# 5. How to see the age of your followed Contacts.

*Setup* à *Develop* à *Custom Settings* à *manage "BirthdateOverviewSettings"* à *Edit*  $\rightarrow$  *Select* "Show Age"

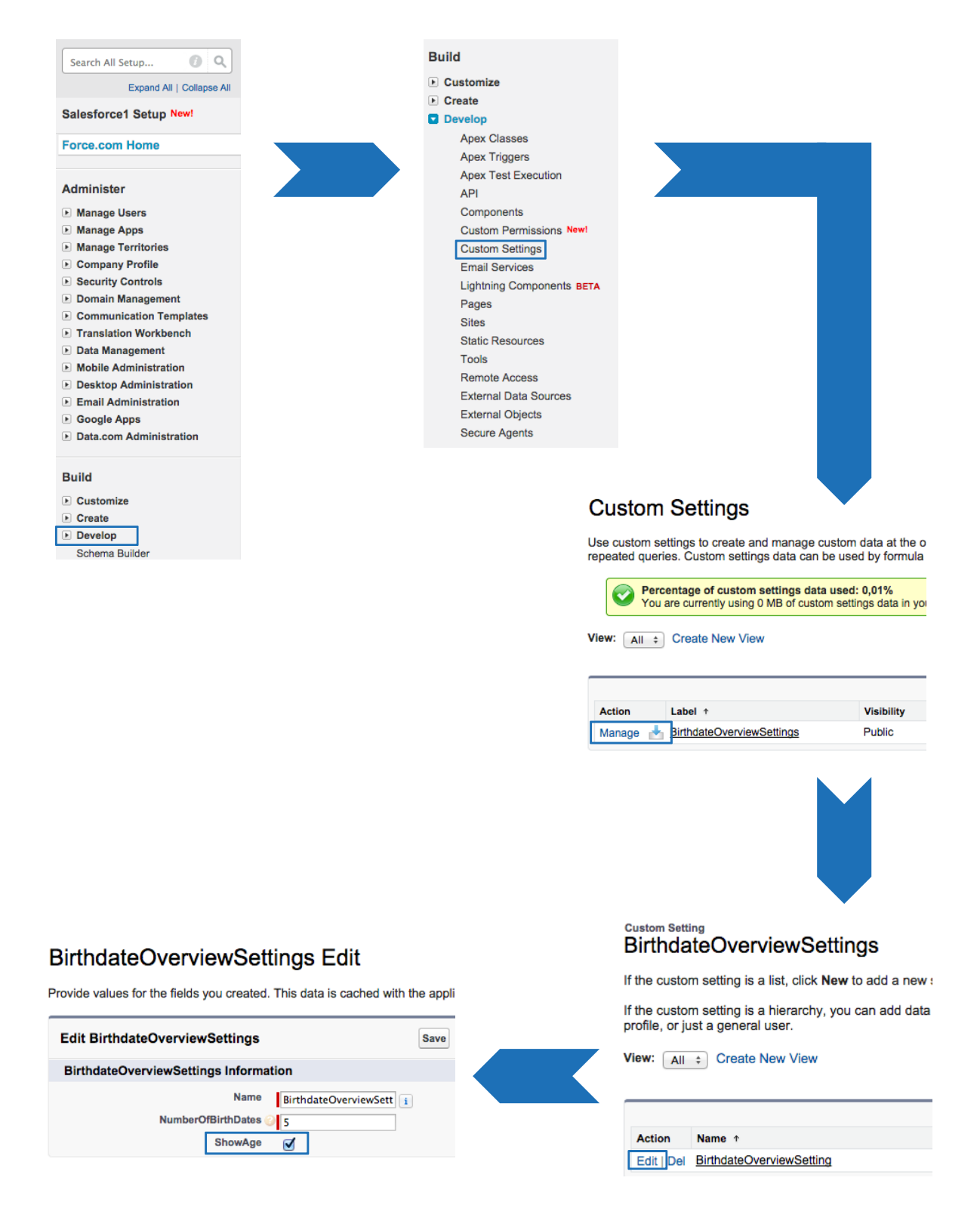

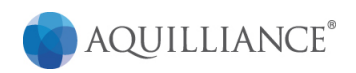

## 6. How to use:

Once the Upcoming Birthdays homepage component is added to the layout you will see it on the left side bar. You can click on the name of the person to view the detail page and perform additional actions such as sending an email. The arrow beside the age shows you that the Contact is going to be older.

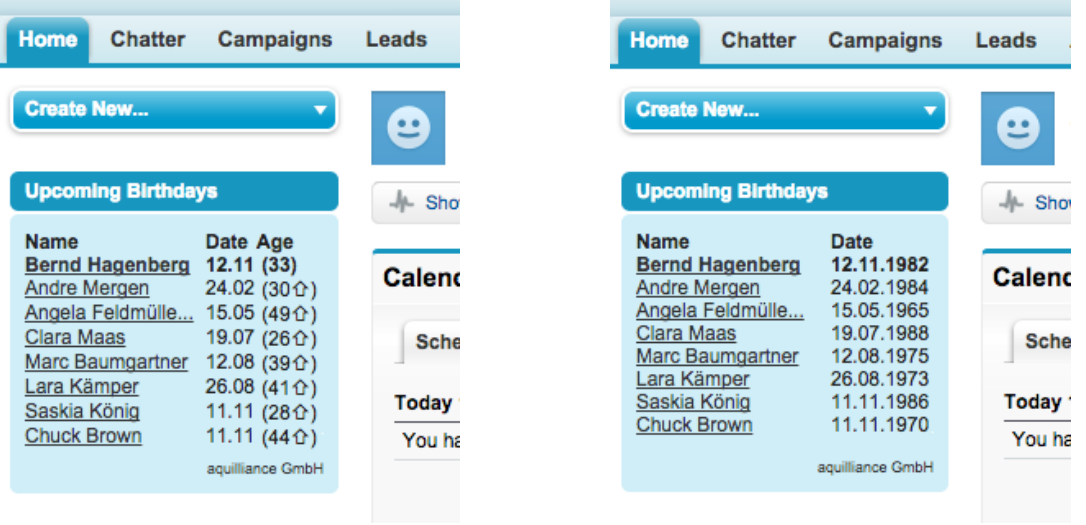

*Version 1 (Age) Version 2 (Birthdate)*

# 7. Frequently Asked Questions

## **Can I make special settings?**

**»** *You can adjust only the Number of birthdates and you can decide if you want to show the age.*

## **Can I adjust the height of the app in the sidebar?**

**»** *Yes you can, but you must create an new Custom Component and there you can choose the Upcoming Birthdays app as a Visualforce Area and in this mask you can adjust the height.*

## **Where I can adjust the quantity of the shown birthdays?**

**»** *Yes you can adjust the quantity in the Custom Settings of Upcoming Birthdays.*

## **Can I see another date formats?**

**»** *Yes you can adjust the date format depending on the language.*

## **I can't see my own Conatcs, why?**

**»** *You can see all birthdays of contacts you follow.*

## **What if I have more questions?**

**»** *Connect with us anytime. Web: www.aquilliance.de*